## **ECE 425 Introductions to Microprocessors Laboratory Work 5**

## **Objective:**

- 1) Status register flags.
- 2) Subtration and addition commands.
- 3) Swap command.

**Preparation:** No preparation.

## **Laboratory Work:**

- 1) The following command do not affect the Z flag of the STATUS register movlw k movwf f swapf f, d
- 2) The following command affect the Z flag of the STATUS register, movf f, d clrf f
- 3) The following program segment clears the memory location 0x0C without affecting the Z flag of the STATUS register.

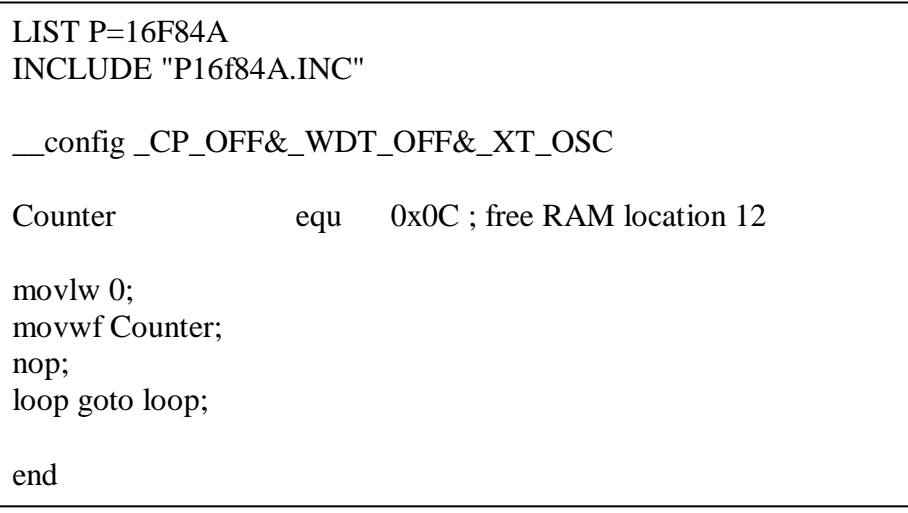

Inspect the above program segment.

 4) The following program segment clear the memory location location 0x0C affecting the Z flag of the STATUS register. Inspect the program segment below.

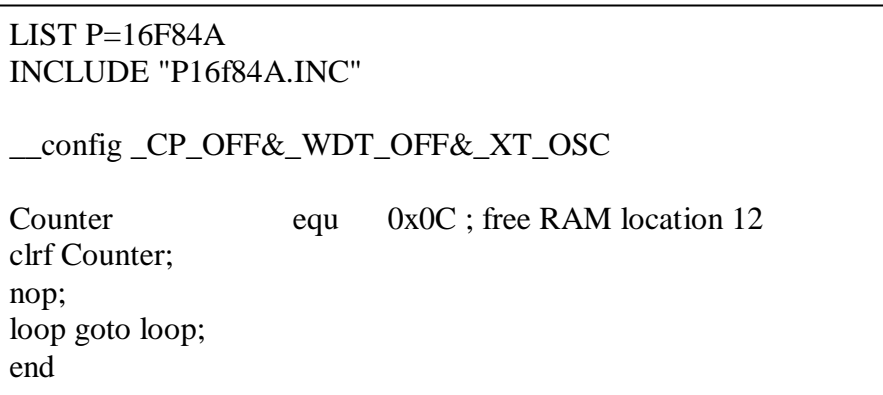

 5) The following program transfers the content of 0x0C to PORTB without affecting the Z flag of the STATUS register.

LIST  $P=16F84A$ INCLUDE "P16f84A.INC" \_\_config \_CP\_OFF&\_WDT\_OFF&\_XT\_OSC ; set PORTB as output port Counter equ 0x0C ; free RAM location 12 movlw 0xF0; does not affect Z-flag movwf 0x0C; location 0x0C contains 0xF0, does not affect Z-flag swapf 0x0C, F; does not affect Z-flag swapf 0x0C, W; does not affect Z-flag movwf PORTB; does not affect Z-flag nop; loop goto loop; end

Explain each sentence of the above program segment.

The following commands affect the carry- borrow flag of the STATUS register,

addwf f, d subwf f, d addlw k sublw k

 6) Trace the following program and see how half carry flag of the STATUS register is affected.

LIST P=16F84A INCLUDE "P16f84A.INC" \_\_config \_CP\_OFF&\_WDT\_OFF&\_XT\_OSC bcf STATUS, 0; bcf STATUS, 1; bcf STATUS, 2; movlw 0x0F; does not affect Z-C-DC-flag addlw .1; affects all the flags nop; loop goto loop; end

 7) Trace the following program and see how carry flag of the STATUS register is affected. Note the content of the working register.

LIST  $P=16F84A$ INCLUDE "P16f84A.INC" \_\_config \_CP\_OFF&\_WDT\_OFF&\_XT\_OSC bcf STATUS, 0; clear zero flag bcf STATUS, 1; clear half-carry flag bcf STATUS, 2; clear carry flag movlw 0x01; sublw .0; a borrow is needed, carry flag is reset nop; loop goto loop; end

 8) Trace the following program and see how Z-DC-C flags of the STATUS register are affected. Note the content of the working register

LIST P=6F84A INCLUDE "P16f84A.INC" \_\_config \_CP\_OFF&\_WDT\_OFF&\_XT\_OSC bsf STATUS, RP0; clrf TRISB; bcf STATUS, RP0; clrf PORTB; bcf STATUS, 0; bcf STATUS, 1; bcf STATUS, 2; movlw 0xFF; addlw .1; nop; movwf PORTB; loop goto loop; end

9) Trace the following program and see how Z-DC-C flags of the STATUS register are affected. Note the content of the working register.

> LIST P=16F84A INCLUDE "P16f84A.INC" \_\_config \_CP\_OFF&\_WDT\_OFF&\_XT\_OSC bcf STATUS,0; bcf STATUS,1; bcf STATUS,2; movlw 0xFF; does not affect Z-C-DC-flag addlw .1; affects all the flags bcf STATUS,1; clear half carry flag bcf STATUS,0; clear zero flag nop; movlw .1; affects all the flags sublw .0; nop; loop goto loop; end

**During your LAB work show every step that you complete to the LAB assistant. Get a copy of assembly files you write during the LAB hour via a flash disk for future reference.**